## **DE Operator Initial Setup**

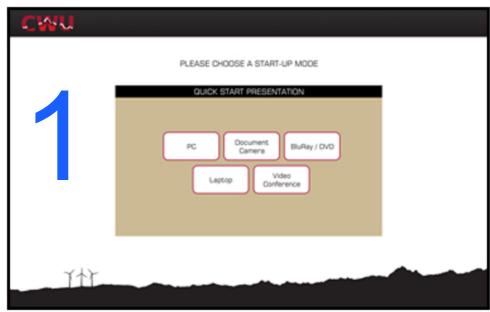

If recieving, select Video Conference, adjust volume, and monitor class. If sending content, select source then go to step 2.

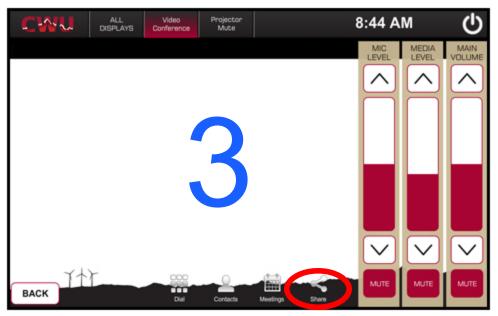

Select share.

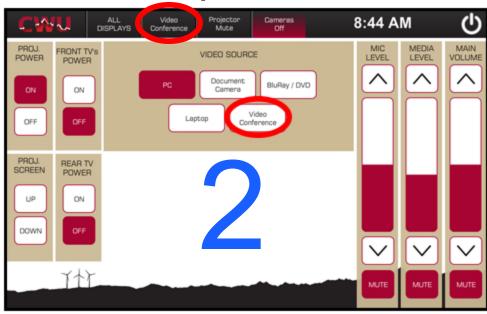

Select video conference.

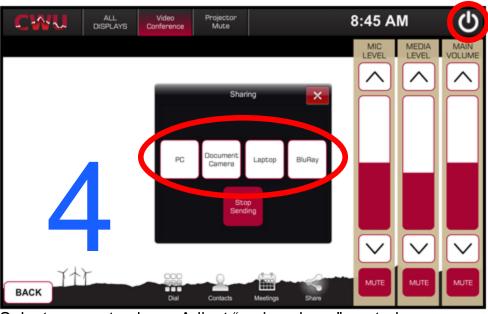

Select source to share. Adjust "main volume" control. Power off the system when class has finished.